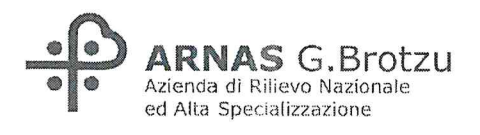

# **TAVOLO TRATTATIVE SINDACALI**

AZIENDA / RSU-ORGANIZZAZIONI SINDACALI COMPARTO

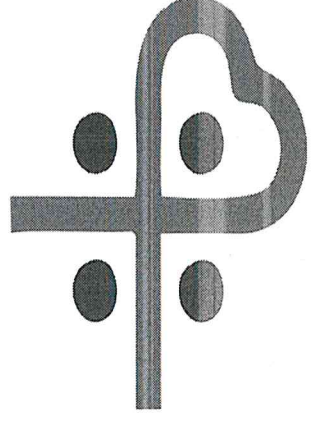

# ARNAS G. Brotzu Azienda di Rilievo Nazionale ed Alta Specializzazione

**ACCORDO** 

**ANNO 2023** 

NURSING UP Dypllboxerent

 $FIALS$ NURSIND

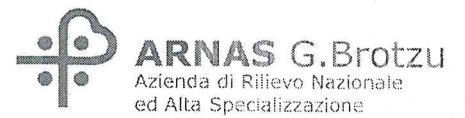

Il Presidente della Delegazione Trattante di parte pubblica e la Delegazione Trattante di parte sindacale del Personale del Comparto procedono alla sottoscrizione della presente Ipotesi di Accordo relativa ai criteri per la definizione delle procedure delle progressioni economiche all'interno delle aree

#### **LE PARTI**

VISTE le disposizioni di cui al suddetto CCNL del 02/11/2022 relativo al Personale del Comparto Sanità ed in particolare le disposizioni dell'art. 9, comma 5, lettera c), secondo cui sono oggetto di contrattazione integrativa aziendale i "criteri per la definizione delle procedure delle progressioni economiche all'interno delle aree":

DATO ATTO che e' intendimento procedere all'attivazione delle procedure per l'attribuzione dei differenziali economici di professionalità di cui all'art 19 del CCNL anno 2023;

DATO ATTO che in data 11/12/2023 e' stato sottoscritto l'ipotesi di accordo nella materia di cui trattasi e che detta ipotesi e' stata certificata dal Collegio Sindacale come da verbale n. 16 del giorno 11/12/2023:

RITENUTO per quanto sopra di dover procedere alla sottoscrizione del presente Accordo;

# **CONCORDANO**

per quanto esposto in premessa, che qui si intende integralmente richiamato:

di definire le procedure delle progressioni economiche all'interno delle aree, come da regolamento e relativo addendum allegato.

Cagliari, 14 / 12 / 2023

Letto e sottoscritto.

Per la RSU

Per le OO.SS.

**FP CGIL** 

**CISL FP** 

**UIL FPL FIALS NURSIND** rellivna c **NURSING UP** 

Per l'Azienda Il Presidente della Delegazione Trattante

# ADDENDUM "Regolamento per la gestione delle progressioni economiche (differenziali economici di professionalità

Il Presidente della Delegazione Trattante di Parte Pubblica e la Delegazione Trattante di parte Sindacale

# PRECISANO QUANTO SEGUE

- per l'anno 2023 il punto d) dell'art. 4 del "Regolamento per la gestione delle progressioni economiche (differenziali economici di professionalità)" non trova applicazione in quanto l'acquisizione dei crediti formativi per esigenze di servizio nonché a causa dell'emergenza epidemiologica covid-19 non è stata garantita.
- l'attribuzione dei Dep verrà effettuata al 50% degli aventi diritto tenendo conto del numero dei dipendenti per area e ruolo.
- Letto firmato e sottoscritto

 $14/12/2023$ 

Per l'Azienda Il Presidente della Delegazione Trattante

Per le OO.SS.

**FP CGIL** 

**CISL FP** 

**UIL FPL** 

FIALS  $\alpha$ **NURSIND** 

**NURSING UP** 

By Whrace

 $\mathcal{L}(\mathcal{L}^{\mathcal{L}})$  , we have  $\mathcal{L}(\mathcal{L}^{\mathcal{L}})$  $\sim$  Regolamento per la gestione delle Progressioni nei differenziali economici del personale del COMPARTO

(ai sensi dell'art. 19 CCNL 02/11/2022)

**ARNAS "G. Brotzu" CAGLIARI** 

NURSIND FULLION

 $\sim$   $\sim$ 

 $\mathcal{L}_{\rm{max}}$ 

 $\widetilde{\omega}_{\sigma} \geq \frac{2}{\sqrt{2}}$ 

 $\sim$ 

 $\widetilde{E}$ 

 $\alpha=\frac{\pi}{4\pi}$  .

#### Indice

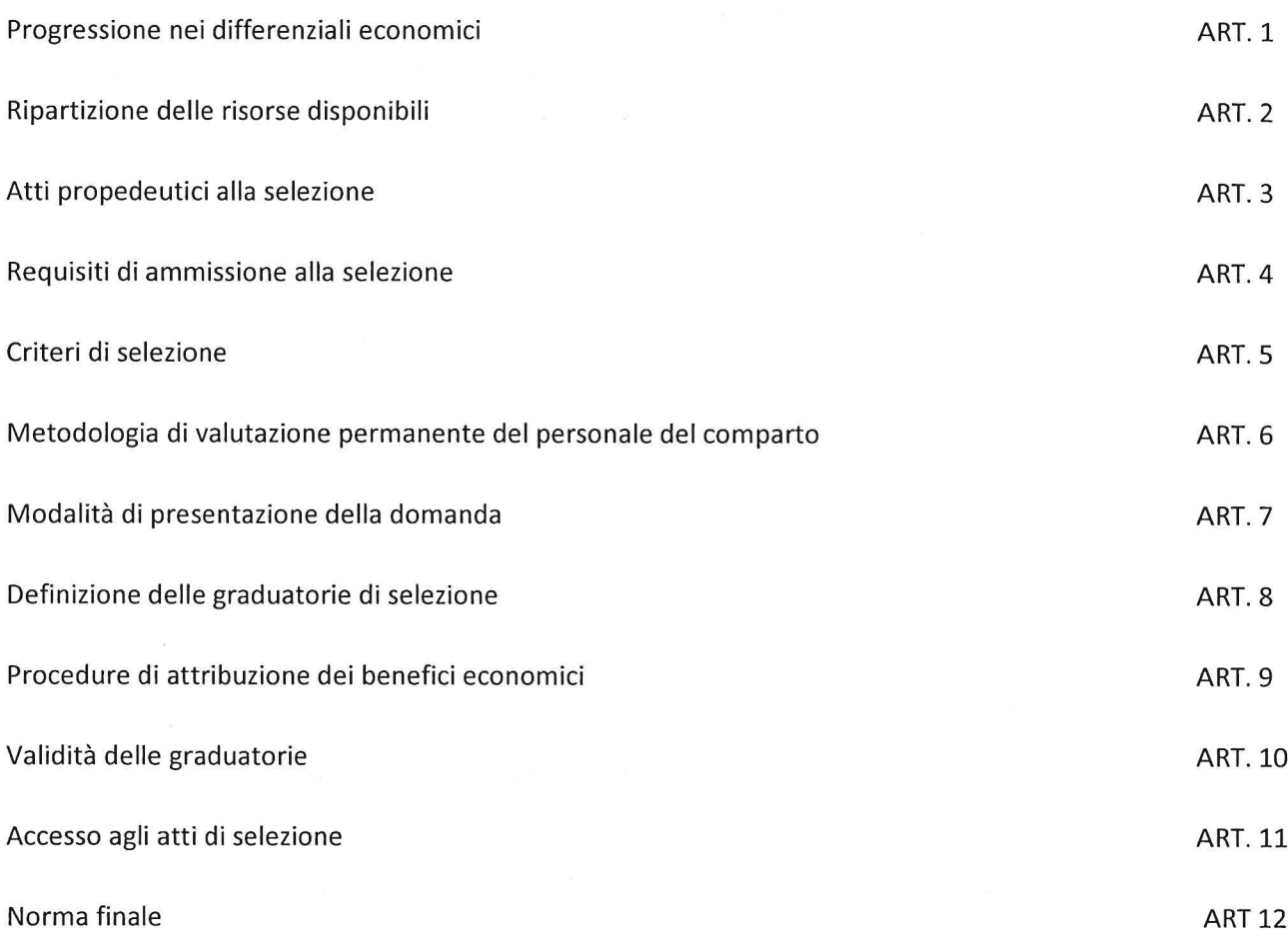

vonsing of Bylland

FIALS<br>Mas

 $NURSIAf$  $\overline{3}$ 

#### ART. 1 - Progressione nei differenziali economici professionali

Le parti concordano di destinare Euro 457.790, 00 per il finanziamento e attribuzione dei differenziali economici professionali di cui all'art. 102 del contratto C.C.N.L. 02/11/2022 al personale del comparto dipendente a tempo indeterminato e comunque nei limiti stabiliti dalla circolare MEF n. 15 del 16 maggio 2019 e dei chiarimenti in materia.

A tal fine verrà indetta una selezione interna per l'attribuzione dei differenziali economici professionali a far data dal 1º gennaio 2023; si precisa che la procedura è riferita "... ad un numero limitato di dipendenti" in conformità a quanto previsto dall'articolo 23, comma 2, del d.lgs. n.150/2009 smi, assicurando il principio di selettività.

L'attribuzione dei differenziali economici professionali da parte dell'Amministrazione ha luogo nel rispetto dell'equilibrio complessivo tra le varie aree e ruoli, così come disposto dall'art. 19 comma 4 lettera b) del CCNL 2022.

#### ART. 2 - Ripartizione delle risorse disponibili

I differenziali economici professionali vengono attribuiti tenendo conto, equitativamente, delle percentuali di addensamento del personale nelle aree e nei ruoli nei limiti delle disposizioni vigenti in esito ad una procedura selettiva secondo i principi, anche di priorità, indicati dall'art. 19 del CCNL 02/11/2022 e riportati all'art. 10 del presente regolamento.

Eventuali risorse che si rendessero residue dopo aver attribuito al personale i differenziali economici professionali saranno utilizzate nell'anno di riferimento come premialità del personale.

#### ART. 3 - Atti propedeutici alla selezione

L'Amministrazione indice avviso di selezione interna per l'individuazione del personale cui attribuire i differenziali economici professionali all'interno delle aree in interesse.

L'Avviso di selezione va pubblicato per almeno dieci giorni nella sezione del sito internet aziendale "Amministrazione Trasparente - bandi e concorsi" ed allo stesso va data la massima diffusione a livello aziendale.

#### ART. 4 - Requisiti di ammissione alla selezione

Accedono alla selezione per l'attribuzione dei differenziali economici professionali all'interno delle aree i dipendenti a tempo indeterminato in servizio al 1º Gènnaio 2023 presso l'Azienda che vantino:

Jul N/

4

- a) almeno tre anni di permanenza nel differenziale economico in godimento a tempo indeterminato;
- b) almeno tre anni di permanenza nel differenziale economico/fascia economica in godimento comprensivo del tempo determinato svolto presso l'Arnas ai sensi dell'art. 71 comma 7 del CCNL 2018/2021 (ad esempio il personale stabilizzato ai sensi dell'ex art. 20 D. Lgs. 75/2017 v. Parere ARAN CSAN77a del 25/03/2021);
- c) che non siano stati destinatari nel biennio precedente di sanzioni disciplinari superiori alla multa;
- d) Non può partecipare alla progressione il personale di cui al comma 4 dell'art. 67 del CCNL 02/11/2022 (Formazione Continua ed ECM).

La verifica della sussistenza dei requisiti è effettuata a campione, ai sensi del DPR 445/2000.

#### ART, 5 - Criteri di selezione

L'attribuzione del differenziale economico ha luogo, previa valutazione selettiva, nel rispetto dei principi generali enunciati all'art. 19 comma 4 lettera d) del CCNL 2022.

In particolare, il punteggio finale espresso in centesimi viene assegnato secondo i seguenti criteri:

#### 1) Valutazione Permanente del personale del comparto - max 40 punti

Ai fini della progressione in oggetto, verranno prese in considerazione le valutazioni relative all'ultimo triennio, circa la qualità professionale espressa dai singoli dipendenti in ambito lavorativo, derivanti dall'applicazione della metodologia di valutazione permanente vigente in azienda e richiamata al successivo art. 6.

Ai fini dell'attribuzione del punteggio di valutazione utile per le progressioni, si considera il valore risultante dalla media delle valutazioni dell'ultimo triennio.

Qualora le stesse derivassero da sistemi di valutazione differenti da quelli in essere, ai fini della suddetta media, gli stessi dovranno essere preventivamente normalizzati alla scala di valutazione vigente.

#### 2) Esperienza lavorativa/professionale - max 40 punti

Per esperienza lavorativa/professionale deve intendersi quella che il lavoratore ha maturato al 31/12/2022 in qualità di dipendente, a tempo indeterminato e tempo determinato con o senza soluzione di continuità, presso Aziende od Enti del comparto di cui all'art. 1 (Campo di applicazione) nonché presso altre pubbliche amministrazioni di comparti diversi, nel medesimo o corrispondente profilo.

La valutazione avviene attribuendo per ogni anno di servizio, a tempo indeterminato e determinato:

#### -Punti 0,75 per anno per il servizio prestato.

Per l'attribuzione del punteggio riferito all'Esperienza lavorativa/professionale si stabiliscono gli ulteriori sequenti principi:

- l'anzianità di servizio verrà calcolata in base ai giorni effettivi di servizio;

- verranno scomputati i periodi di aspettativa senza assegni e senza decorrenza dell'anzianità di servizio nonché i periodi di congedo straordinario fruiti ai sensi art. 42 commi 5 e ss. D.lgs. 151/2001 (Circolare Dipartimento della Funzione Pubblica del 15/01/2013);

- i periodi di servizio prestati a part time verranno conteggiati in funzione dell'effettiva prestazione lavorativa;

NUNSINGUP Infliterie

#### 3) Titoli di Studio- max 20 punti

Saranno valutati i seguenti titoli di studio:

- a) Diploma di Laurea magistrale (vecchio e nuovo ordinamento), Diploma di Laurea specialistica attinenti il profilo di appartenenza: punti 4;
- b) Diploma di Laurea triennale o titoli equipollenti attinenti al profilo di appartenenza: punti 2;
- c) Diploma di scuola media superiore: punti 1;
- d) Master I livello/Abilitazione allo svolgimento di funzioni di coordinamento e direttive: punti 2;
- e) Master II livello: punti 4.

#### Per l'attribuzione del punteggio riferito ai Titoli di Studio si stabiliscono gli ulteriori seguenti principi:

- per tutto il personale il titolo che costituisce requisito di accesso al profilo ricoperto in Azienda non verrà conteggiato;
- sono considerati titoli di studio attinenti al profilo e al ruolo di appartenenza, quelli previsti dalla declaratoria contrattuale come requisiti di accesso dall'esterno;
- l'elenco dei titoli valutabili è esaustivo e non sono valutabili titoli non presenti in elenco;
- per tutto il personale non verrà conteggiato il titolo di studio inferiore se in possesso di quello superiore;

#### ART. 6 - Metodologia di valutazione permanente del personale del comparto

La qualità delle prestazioni erogate, le capacità e le attitudini professionali dimostrate, l'impegno lavorativo profuso ed il comportamento complessivamente tenuto dai singoli dipendenti nell'esercizio delle proprie funzioni istituzionali, organizzative ed operative, sono oggetto di valutazione annuale attraverso la metodologia e gli strumenti vigenti in azienda.

#### ART. 7 – Modalità di presentazione della domanda

La compilazione della domanda sarà effettuabile esclusivamente tramite procedura on-line. Una volta compilata la domanda il dipendente dovrà stamparla, firmarla e inviarla alla casella di Posta Elettronica Certificata , abilitata anche alla ricezione di e-mail non certificata, insieme alla copia di un documento di identità valido entro i termini di scadenza del bando.

Altre modalità di compilazione non saranno ritenute valide.

La domanda di partecipazione costituisce autodichiarazione resa ai sensi degli articoli 46 e 47 del D.P.R. 445/2000 e sostituisce ogni tipo di documentazione comprovante i requisiti soggettivi ed oggettivi richiesti.

La procedura è gestita attraverso piattaforma informatica, che procede all'attribuzione in automatico del punteggio in base a quanto dichiarato dal dipendente in sede di compilazione della domanda, nel rispetto dei

 $\nu_{\cdot\alpha}$ 

principi fissati, per ogni criterio di selezione, all'art. 5 del presente "Regolamento per la progressione nei differenziali economici".

Non saranno valutati servizi e/o altri titoli che non siano espressamente e correttamente dichiarati dal candidato in sede di compilazione della domanda.

In ragione di oggettive esigenze di celerità del procedimento e del fatto che la capacità di corretta compilazione della domanda assume carattere di doverosità da parte del dipendente pubblico, non è consentito fare riferimento a documenti, atti, certificati e/o altre informazioni già in possesso dell'Azienda.

Il dipendente che rilasci autodichiarazioni mendaci incorrerà nelle sanzioni di cui all'art. 76 del D.P.R. 445/2000 in caso di falsità negli atti o di dichiarazioni.

#### ART. 8 - Definizione delle graduatorie di selezione

Al termine della selezione, saranno attribuiti i punteggi spettanti sulla scorta delle dichiarazioni rese dai dipendenti attraverso l'utilizzo della piattaforma informatica, anche sulla base di controlli a campione, e saranno formulate apposite graduatorie suddivise per area, ruolo.

In caso di parità di punteggio il differenziale economico, ai sensi dell'art. 19 comma 4 lettera f), sarà attribuito secondo i seguenti criteri di priorità:

- 1. Al personale che abbia conseguito il minor numero di differenziali economici/fasce economiche;
- Al personale con la maggiore numero di anni di permanenza nel differenziale economico/fascia economica. 2.

In caso di ulteriore parità verrà favorito il candidato con maggiore età anagrafica.

#### ART. 9 - Procedure di attribuzione dei benefici economici

Al personale utilmente collocato nella graduatoria è attribuito, con atto del Direttore Generale con decorrenza dal 1º gennaio dell'anno di competenza della progressione nei differenziali economici, il relativo beneficio.

In base alla graduatoria stilata ai sensi dell'art. 9 del presente regolamento, tenuto conto dei principi indicati dalla lettera e) del comma 4 dell'art. 19 del CCNL 02/11/2022 e nei limiti di una quota pari al 10% delle risorse complessivamente messe a disposizione dalla contrattazione integrativa di cui all'art. 1 del presente regolamento, l'Azienda procede prioritariamente ad attribuire il beneficio:

- 1. al personale che abbia maturato almeno 10 anni di esperienza professionale nella ex categoria o nella nuova area di inquadramento senza aver mai conseguito progressioni economiche;
- 2. al personale che abbia maturato almeno 20 anni di esperienza professionale nella ex categoria o nella nuova area di inquadramento e che, durante tale periodo, abbia conseguito fino a due progressioni

economiche. NURSING UP Aultre

Le eventuali residue risorse, dopo aver soddisfatto i criteri di priorità sopra indicati, saranno utilizzate, unitamente alla quota del 90% delle risorse disponibili residue, per la progressione nei differenziali economici del restante personale, nel rispetto dei limiti di cui all'art. 1 del presente regolamento.

#### ART. 10- Validità delle graduatorie

Le graduatorie hanno validità esclusivamente per le progressioni economiche individuate per l'anno di riferimento.

#### ART. 11 - Accesso agli atti di selezione

L'accesso agli atti della valutazione selettiva ha luogo con le procedure di cui agli artt. 22 e segg. della legge n. 241/90 ed è consentito, limitatamente ai dipendenti aventi titolo, al termine del relativo procedimento e, comunque, non prima dell'approvazione della graduatoria.

I partecipanti possono avere accesso agli atti della procedura senza la necessità che i controinteressati siano preventivamente informati o possano in qualche modo opporsi.

Le domande ed i documenti prodotti dai candidati, i verbali, e le schede di valutazione costituiscono documenti rispetto ai quali deve essere esclusa la riservatezza a tutela dei terzi, dal momento che i partecipanti, prendendo parte alla procedura, hanno implicitamente acconsentito a misurarsi in una competizione in cui è necessaria la comparazione dei valori di ciascuno.

Tali atti, quindi, una volta acquisiti alla procedura, escono dalla sfera dei partecipanti che, pertanto, non assumono la veste di controinteressati in senso tecnico.

#### ART 12 - Norma finale.

Per quanto non previsto nel presente Regolamento si fa riferimento al CCNL vigente, ad ogni altra normativa riguardante la materia, nonche' agli accordi integrativi in ordine alle risorse per la presente materia.

yer<br>is Andbriet

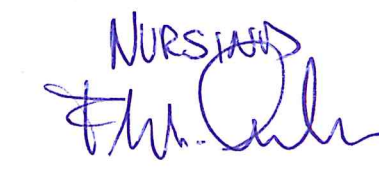

8

# **SELEZIONE INTERNA PER L'ATTRIBUZIONE DEI DIFFERENZIALI ECONOMICI DI PROFESSIONALITA'**

# **RELATIVA ALL'ANNO 2023**

Con il presente si indice un avviso interno per l'attribuzione dei Differenziali Economici di Professionalità (D.E.P.) del personale dipendente dell'Area del Comparto, con decorrenza 01/01/2023, in applicazione dei vigenti CCNL, nonché del Regolamento e del relativo addendum, così come definiti in sede di contrattazione integrativa aziendale.

# **A. Requisiti di ammissione**

Accedono alla selezione per l'attribuzione dei Differenziali Economici di Professionalità all'interno delle aree i dipendenti a tempo indeterminato in servizio al 1° Gennaio 2023 presso l'Azienda che vantino:

a) almeno tre anni di permanenza nel differenziale economico in godimento a tempo indeterminato;

b) almeno tre anni di permanenza nel differenziale economico/fascia economica in godimento comprensivo del tempo determinato svolto presso l'ARNAS, ai sensi dell'art.71, comma 7, del CCNL 2019/2021 (ad esempio il personale stabilizzato ai sensi dell'art. 20 D. Lgs. 75/2017 (Parere ARAN CSAN77a del 25/03/2021);

c) che non siano stati destinatari nel biennio precedente di sanzioni disciplinari superiori alla multa;

## **B. Verifica dei requisiti di ammissione**

La verifica della sussistenza dei requisiti è effettuata a campione dalla SC Risorse Umane e Relazioni Sindacali, ai sensi del DPR 445/2000.

## **C. Domanda di partecipazione e modalità di presentazione**

Il personale in possesso degli specifici requisiti di ammissione deve presentare la domanda di partecipazione, resa sotto forma di autocertificazione ai sensi degli Artt. 46 e 47 del DPR 445/2000 e ss.mm.ii., tramite procedura informatica dedicata, accessibile dal link indicato in calce al presente avviso.

La procedura sarà aperta dalle ore \_\_\_\_\_\_\_ del giorno \_\_\_\_\_\_\_\_\_\_\_\_\_ fino alle ore \_\_\_\_\_\_\_\_ del giorno \_\_\_\_ Dopo che la domanda è stata "trasmessa" tramite procedura informatica, il dipendente ha l'obbligo di stamparla, firmarla e scansionarla unitamente ad un documento di identità in corso di validità ed inviarla tramite posta elettronica, entro la data di scadenza del presente avviso, all'indirizzo di posta elettronica certificata (PEC),

depaobrotzu@pec.it , abilitato anche alla ricezione di e-mail non certificate.

Nell'oggetto della mail deve essere indicato: "Azienda\_DEP2023 + Matricola + Cognome e Nome del dipendente". L'Amministrazione si riserva di effettuare controlli in merito alle autocertificazioni dichiarate nelle domande di partecipazione, e in caso di discordanza tra le dichiarazioni precedentemente rese ed i dati ufficiali in possesso dell'Amministrazione, il dipendente verrà automaticamente escluso dalla graduatoria e incorrerà nelle sanzioni di cui all'articolo 76 del DPR 445/2000 in caso di falsità negli atti o di dichiarazione mendace.

**Altre forma di compilazione e presentazione della domanda non saranno ammesse, pena l'automatica esclusione del dipendente dalla selezione.**

# **D. Criteri di selezione**

L'attribuzione del Differenziale Economico di Professionalità avviene nell'ambito delle risorse economiche disponibili pari a € 457.790,00

L'attribuzione del Differenziale Economico di Professionalità da parte dell'Amministrazione ha luogo, previa valutazione selettiva, nel rispetto dell'equilibrio complessivo tra i vari profili professionali ricompresi nelle aree, così come disposto dall'art. 19 comma 4 lettera b) del CCNL 2022.

In particolare il punteggio finale, espresso in centesimi fino al terzo decimale, viene assegnato secondo i seguenti criteri:

#### **1) Valutazione Permanente del personale del comparto – max 40 punti**

Ai fini della progressione in oggetto, verranno prese in considerazione le valutazioni relative all'ultimo triennio, circa la qualità professionale espressa dai singoli dipendenti in ambito lavorativo, derivanti dall'applicazione della metodologia di valutazione permanente vigente in azienda e richiamata all'art. 6 del Regolamento per la progressione nei Differenziali Economici Professionali.

Ai fini dell'attribuzione del punteggio di valutazione utile per le progressioni, si considera il valore risultante dalla media delle valutazioni dell'ultimo triennio.

Qualora le stesse derivassero da sistemi di valutazione differenti da quelli in essere, ai fini della suddetta media, gli stessi dovranno essere preventivamente normalizzati alla scala di valutazione vigente.

Il personale in comando presso altri enti e quello proveniente da altri Enti, a qualsiasi titolo, dovrà fornire al Servizio del Personale la valutazione ricevuta presso l'Amministrazione di provenienza o di destinazione.

# **2) Esperienza lavorativa/professionale – max 40 punti**

Per esperienza lavorativa/professionale deve intendersi quella che il lavoratore ha maturato al 31/12/2022 in qualità di dipendente, a tempo indeterminato e tempo determinato con o senza soluzione di continuità, presso Aziende od Enti del comparto di cui all'art. 1 del Regolamento (Campo di applicazione) nonché presso altre pubbliche amministrazioni di comparti diversi, nel medesimo o corrispondente profilo.

La valutazione avviene attribuendo per ogni anno di servizio, a tempo indeterminato e determinato: **-Punti 0.75** per anno per il servizio prestato.

# *Per l'attribuzione del punteggio riferito all'Esperienza lavorativa/professionale si stabiliscono gli ulteriori seguenti principi:*

- l'anzianità di servizio verrà calcolata in base ai giorni effettivi di servizio;

- verranno scomputati i periodi di aspettativa senza assegni e senza decorrenza dell'anzianità di servizio nonché i periodi di congedo straordinario fruiti ai sensi art. 42 commi 5 e ss. D.lgs. 151/2001 (Circolare Dipartimento della Funzione Pubblica del 15/01/2013);

- i periodi di servizio prestati a tempo parziale verranno conteggiati in funzione dell'effettiva prestazione lavorativa.

# **3) Titoli di Studio– max 20 punti**

Saranno valutati i seguenti titoli di studio:

a) Diploma di Laurea magistrale (vecchio e nuovo ordinamento), Diploma di Laurea specialistica attinenti il profilo di appartenenza: **punti 4**;

- b) Diploma di Laurea triennale o titoli equipollenti attinenti il profilo di appartenenza: **punti 2**;
- c) Diploma di scuola media superiore: **punti 1**;
- d) Master I livello/Abilitazione allo svolgimento di funzioni di coordinamento e direttive: **punti 2**;
- e) Master II livello: **punti 4.**

*Per l'attribuzione del punteggio riferito ai Titoli di Studio si stabiliscono gli ulteriori seguenti principi:*

- per tutto il personale il titolo che costituisce requisito di accesso al profilo ricoperto non verrà conteggiato;
- sono considerati titoli di studio attinenti al profilo e al ruolo di appartenenza, quelli previsti dalla declaratoria contrattuale come requisiti di accesso dall'esterno;
- l'elenco dei titoli valutabili è esaustivo e non sono valutabili titoli non presenti in elenco;
- per tutto il personale non verrà conteggiato il titolo di studio inferiore se in possesso di quello superiore;

# **E. Graduatoria**

Al termine della selezione, saranno attribuiti i punteggi spettanti sulla scorta delle dichiarazioni rese dai dipendenti attraverso l'utilizzo della piattaforma informatica, anche sulla base di controlli a campione, e saranno formulate apposite graduatorie suddivise per area e ruolo.

Le graduatorie hanno validità esclusivamente per le progressioni economiche individuate per il 2023.

In caso di parità di punteggio il differenziale economico, ai sensi dell'art. 19, comma 4, lettera f), sarà attribuito secondo i seguenti criteri di priorità:

1. Al personale che abbia conseguito il minor numero di differenziali economici/fasce economiche;

2. Al personale con la maggiore numero di anni di permanenza nel differenziale economico/fascia economica;

In caso di ulteriore parità verrà favorito il candidato con maggiore età anagrafica.

Sono esclusi dalla progressione economica coloro i quali non presenteranno la domanda nelle modalità e nei termini previsti dal presente Avviso.

# **F. Procedure di attribuzione dei benefici economici**

Al personale utilmente collocato nella graduatoria è attribuita, con atto del Direttore Generale, con decorrenza dal 1° gennaio dell'anno di competenza della progressione nei differenziali economici, il relativo beneficio.

In base alla graduatoria stilata ai sensi dell'art. 9 del Regolamento, tenuto conto dei principi indicati dalla lettera e) del comma 4 dell'art. 19 del CCNL 02/11/2022 e nei limiti di una quota pari al 10% delle risorse complessivamente messe a disposizione dalla contrattazione integrativa di cui all'art. 1 del Regolamento, l'Azienda procede prioritariamente ad attribuire il beneficio:

1. al personale che abbia maturato almeno 10 anni di esperienza professionale nella ex categoria o nella nuova area di inquadramento senza aver mai conseguito progressioni economiche;

2. al personale che abbia maturato almeno 20 anni di esperienza professionale nella ex categoria o nella nuova area di inquadramento e che, durante tale periodo, abbia conseguito fino a due progressioni economiche.

Qualora residuino risorse, dopo aver soddisfatto i criteri di priorità sopra indicati, essi saranno utilizzati, unitamente alla quota del 90% delle risorse disponibili residue, per la progressione nei differenziali economici del restante personale, nel rispetto dei limiti di cui all'art. 1 del regolamento.

# **G. Pubblicazione dell'Avviso**

L'Avviso di selezione va pubblicato nell'Albo Pretorio e nella sezione del sito internet aziendale "Amministrazione Trasparente-Bandi e Concorsi".

Nella medesima sezione verranno altresì pubblicate tutte le informazioni, le modifiche e le integrazioni ad esso relative, nonché le graduatorie.

A detto avviso sarà data la massima diffusione con l'invio a tutte le articolazioni aziendali, nonché alle OO.SS. del Comparto e RSU aziendale formalmente costituita.

## **H. Ripartizione delle risorse disponibili**

I differenziali economici professionali vengono attribuiti tenendo conto, equitativamente, delle percentuali di addensamento del personale nelle aree e nei ruoli nei limiti delle disposizioni vigenti in esito ad una procedura selettiva secondo i principi, anche di priorità, indicati nel CCNL 2019-2021 e nel Regolamento e relativo addendum, così come definiti in sede di contrattazione integrativa aziendale.

## **I. Accesso alla procedura per la compilazione della domanda**

Il dipendente che intende presentare la domanda dovrà accedere al link riportato in calce al presente Avviso. Il link reindirizza all'applicativo per la redazione della domanda. Dopo aver effettuato il login con l'inserimento del:

-UTENTE = Codice Fiscale in maiuscolo;

-PWD = numero di matricola;

al dipendente verrà richiesto di modificare la password stessa. Effettuato il cambio password, con le nuove credenziali il dipendente aprirà la finestra dalla quale poter compilare la domanda.

Altre modalità di compilazione della domanda non saranno ritenute valide.

Sarà trasmesso unitamente all'Avviso di selezione il manuale di utilizzo della procedura.

# **L. Accesso agli atti di selezione**

L'accesso agli atti della valutazione selettiva ha luogo con le procedure di cui agli artt. 22 e segg. della legge n. 241/90 ed è consentito, limitatamente ai dipendenti aventi titolo, al termine del relativo procedimento e, comunque, non prima dell'approvazione della graduatoria.

# **M. Norma finale**

Per quanto non previsto nel presente Bando, si fa riferimento al CCNL vigente, al Regolamento e relativo addendum, così come definiti in sede di contrattazione integrativa aziendale, nonché ad ogni altra normativa in materia.

## **Accesso alla procedura Alfa Rank**

Il link per il download della procedura on line è <https://www.hmsconsulting.it/soluzioni-web>

Gli utenti possono procedere all'attivazione dell'accesso al software Alfa Box cliccando sulla seguente icona che si trova in fondo alla pagina:

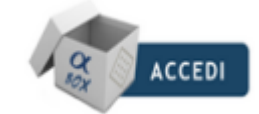

Per l'assistenza tecnica (ore ufficio: 09:00-13:00 e 14:00-17:30): Cell: 320 3079351 Mail: [helpdesk@hmsconsulting.it](mailto:helpdesk@hmsconsulting.it)

**Allegato A**: "Guida alla Procedura ALFARANK per la redazione delle domande per l'attribuzione dei Differenziali Economici di Professionalità"

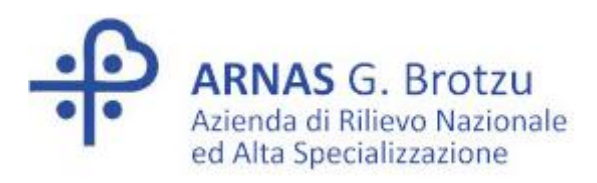

# **ALLEGATO A: Guida alla**

# **Procedura ALFA RANK**

**per la redazione delle domande relative alla attribuzione dei Differenziali Economici di Professionalità (DEP) del personale del Comparto**

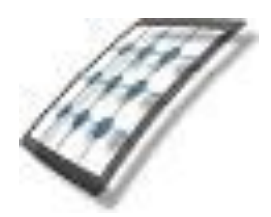

**HMS** *Consulting S.r.l.*

Servizio assistenza

Mail [helpdesk@hmsconsulting.it](mailto:helpdesk@hmsconsulting.it) Tel. 320 3079351 (ore ufficio 09:00-13:00 e 14:30-17:30)

# **GUIDA ALL'UTILIZZO DELLA PROCEDURA – Alfa Rank**

#### **Raccomandazione per l'utilizzo corretto della procedura**

La procedura Alfa Rank prevede la creazione di una domanda per la progressione economica orizzontale attraverso un percorso che obbliga l'utente alla compilazione di una serie di campi con le informazioni richieste. Al fine di procedere correttamente è necessario, una volta terminato l'inserimento di una sezione di informazioni, salvare i contenuti inseriti, questo per evitare la perdita di dati dovuta al mancato salvataggio e/o alla perdita, anche temporanea, della connessione di rete.

Particolare attenzione dovrà essere prestata alle sezioni che prevedono la generazione di righe tramite pulsante (+ = inserisci, vedi punto "C.2.2"). In tale casistica infatti le righe generate dovranno essere completamente compilate, nel caso vengano generate più righe di quelle necessarie queste ultime dovranno essere cancellate prima di effettuare il salvataggio.

**La procedura funziona con i pc dotati di sistema operativo WINDOWS e non con pc APPLE e con i browser INTERNER EXPLORER, CHROME e MOZILLA, inoltre non funziona con Telefoni Cellulari e Tablet.**

#### **Premessa**

Il dipendente che intende presentare domanda dovrà accedere alla procedura informatica per la redazione delle domande collegandosi a mezzo del link riportato sotto con cui accede al sito HMS Consulting.

(N.B.: se il programma è già stato installato, per l'accesso sarà sufficiente utilizzare l'icona ALFA BOX sul desktop)

#### **Accesso alla Procedura AlfaRanK.**

Link per accedere al sito per il download della procedura on line:

#### <https://www.hmsconsulting.it/soluzioni-web>

Gli Utenti possono procedere all'attivazione dell'accesso ai software AlfaBox cliccando sulla seguente icona che si trova in fondo alla pagina**:**

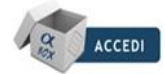

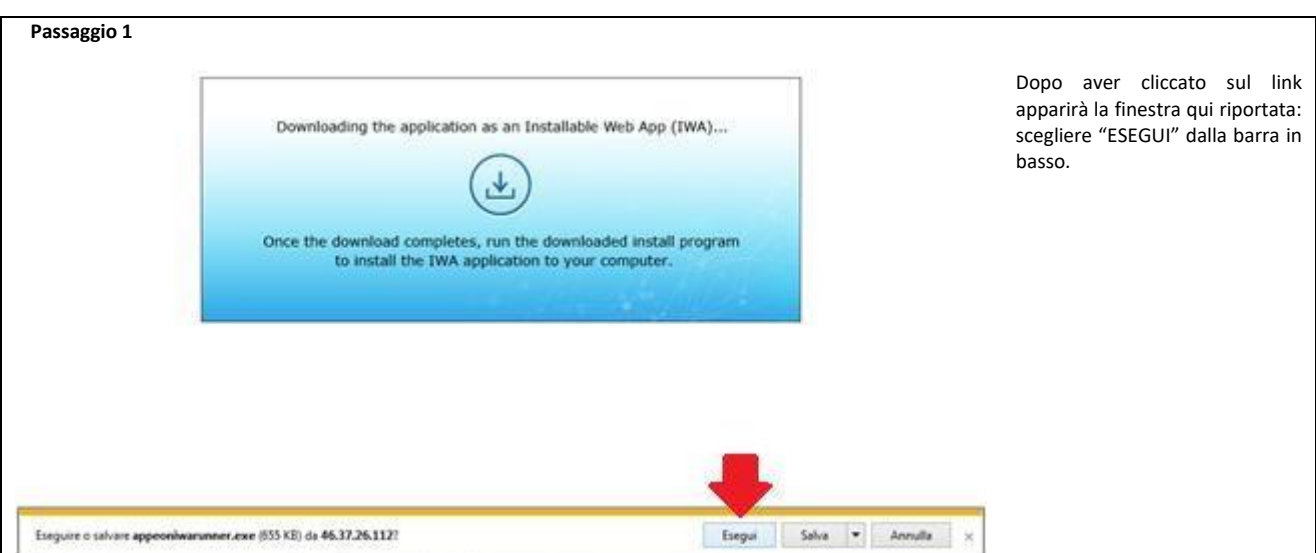

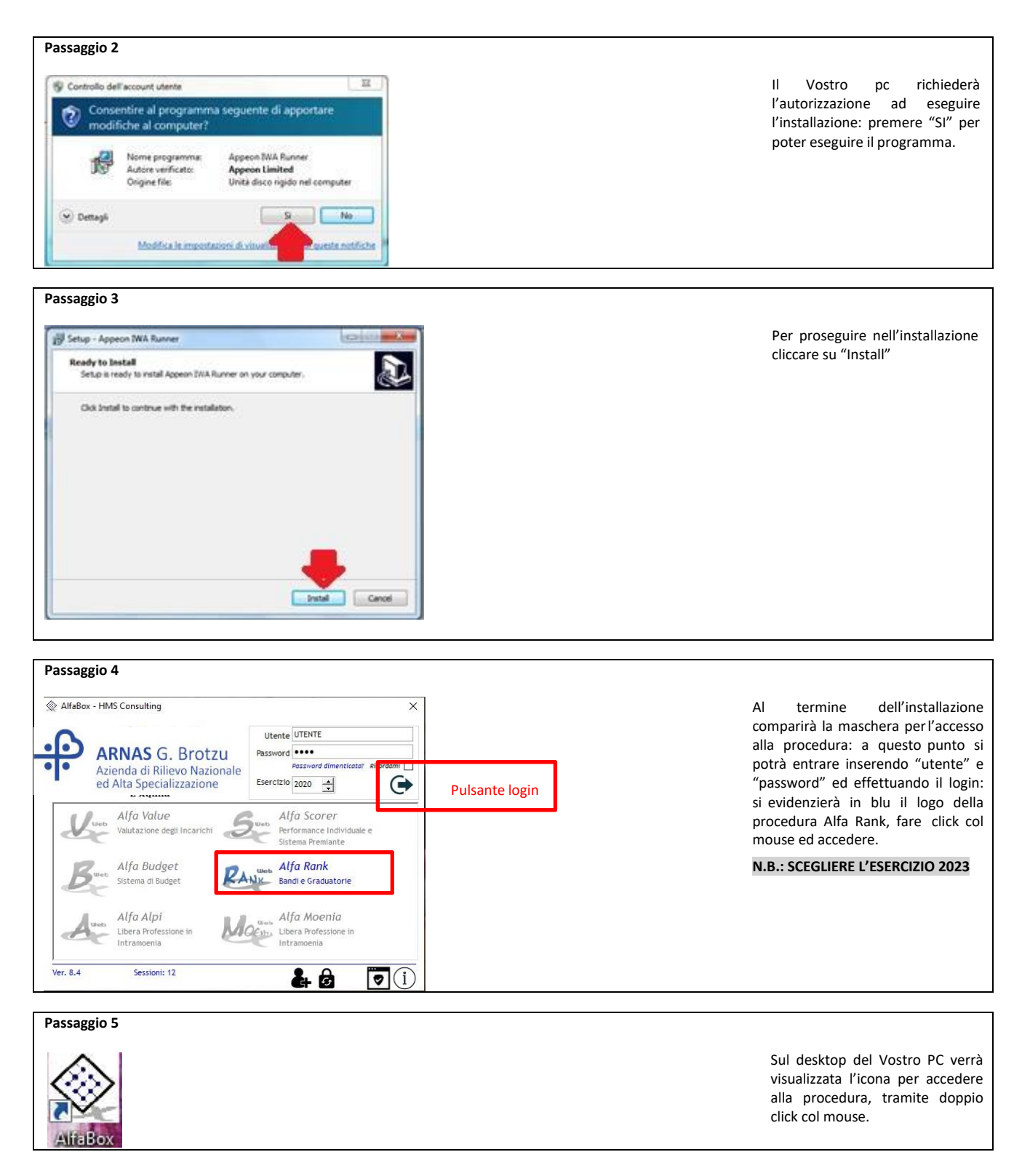

Al termine dell'installazione verrà visualizzata sul desktop l'icona di accesso alla procedura "Alfa Box" dalla quale si potrà (con doppio click del mouse) attivare la procedura.

# **A. Primo accesso**

Il primo accesso viene effettuato inserendo nella maschera iniziale di login: -*utente*: il proprio **codice fiscale**, MAIUSCOLO; -*password*: la propria **matricola** aziendale; -*Esercizio*: scegliere l'esercizio 2023.

Premendo il pulsante login comparirà la finestra per il cambio password: inserire prima la vecchia password (matricola) e poi 2 volte la nuova, che dovrà essere di almeno 8 caratteri di cui una lettera maiuscola ed un carattere speciale (@, #, \$, ?, ...) premere "ok" e ripetere il login inserendo la nuova password (annotarsi la nuova password, per evitare di dimenticarla).

Si attiverà (in blu) l'icona della procedura Alfa Rank: fare click col mouse sull'icona per accedere alla procedura

# **B. Accesso alla procedura**

Una volta effettuato il login scegliere la procedura Alfa Rank: si aprirà una maschera dove è riportato l'elenco dei concorsi/selezioni dell'Azienda con la data di scadenza dei rispettivi bandi. Scegliere quello per il quale si vuole presentare domanda e premere il pulsante col segno di spunta.

La procedura si aprirà con la maschera principale già indirizzata sul Vostro nominativo e con i dati disponibili già presenti, dalla quale sarà possibile redigere la domanda di partecipazione.

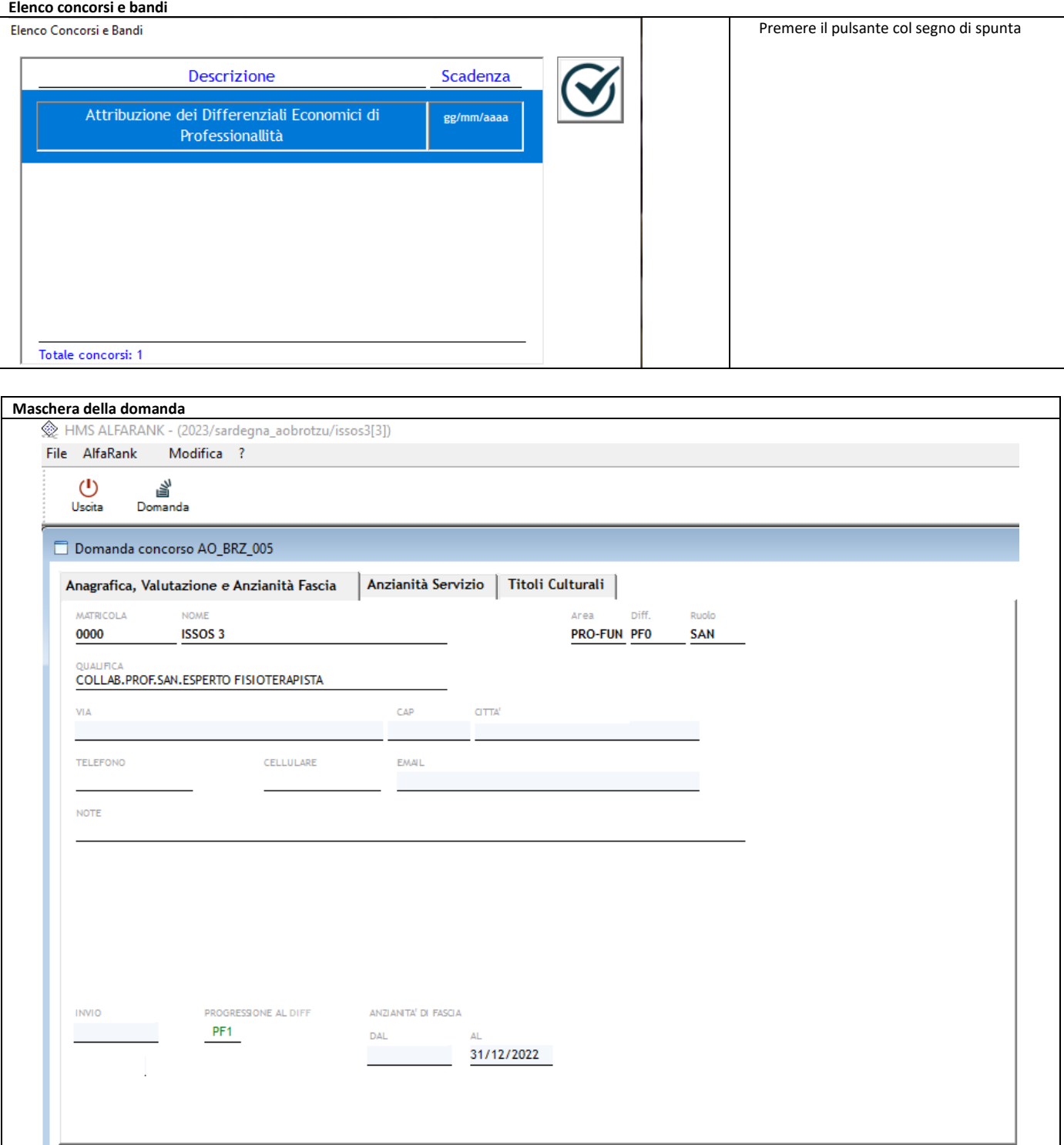

# **C. Redazione della domanda**

La maschera della domanda è composta da:

# **C.1. Barra dei pulsanti (in alto):**

i primi elementi della maschera sono i pulsanti che consentono l'effettuazione delle azioni sulla maschera stessa e sulla procedura.

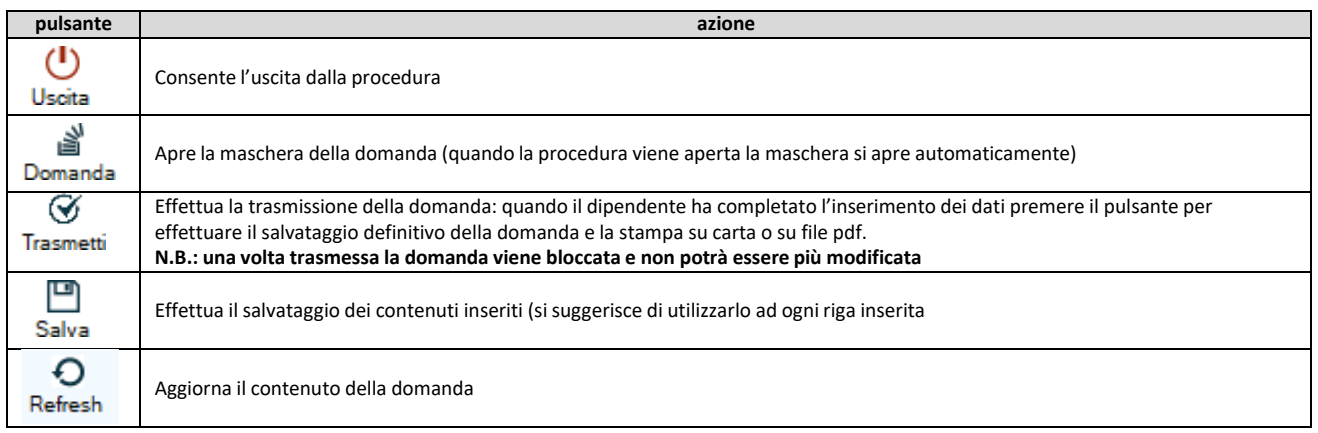

## **C.2. Maschera a linguette**

Subito sotto i pulsanti c'è la maschera per l'effettuazione della domanda, suddivisa in "linguette" di argomento diverso.

# **C.2.1. SEZIONE Anagrafica**

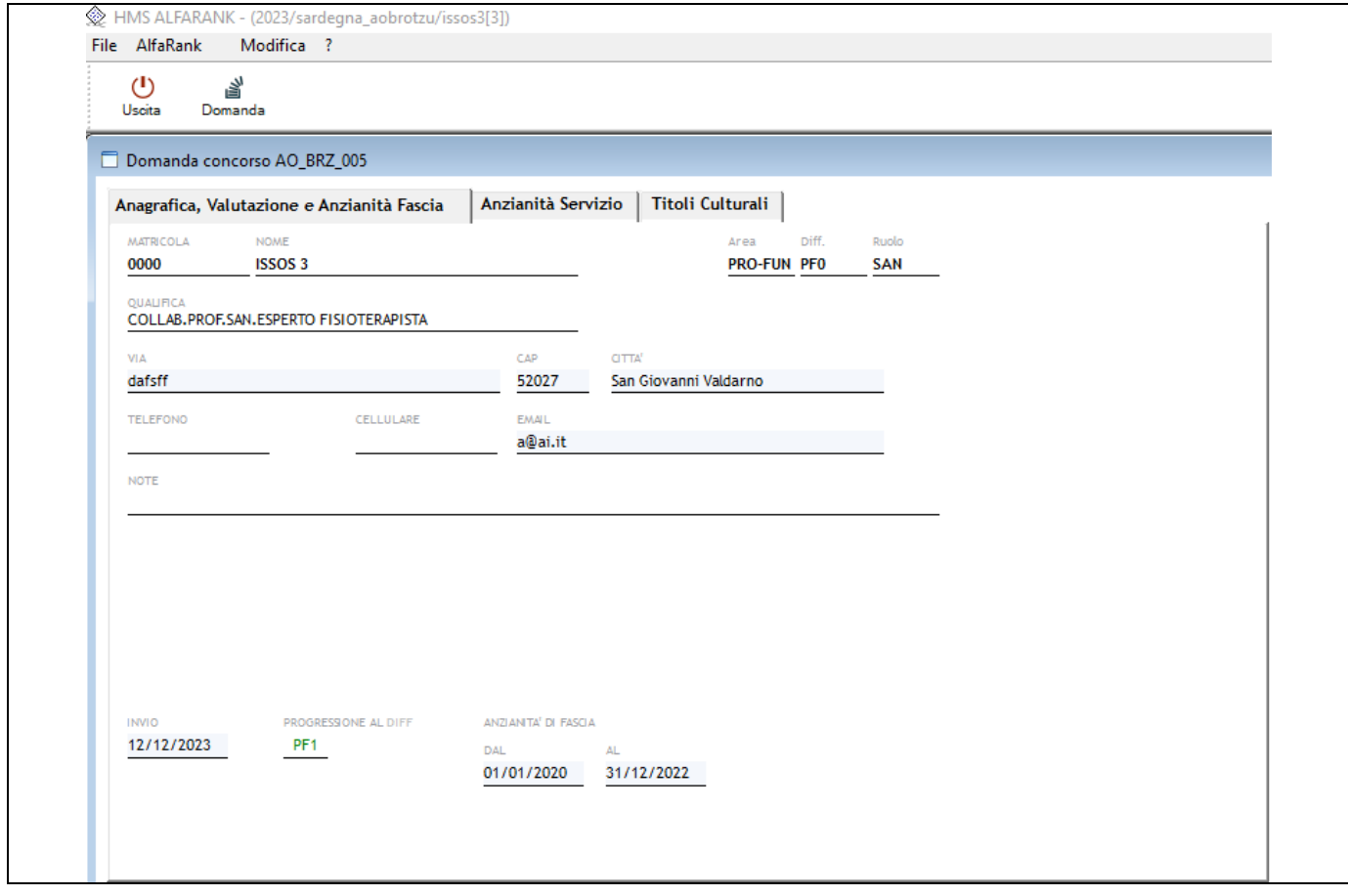

I primi dati da inserire sono quelli relativi al partecipante:

-*via*: indirizzo di residenza (obbligatorio);

-*CAP*: codice di avviamento postale del Comune di residenza (obbligatorio);

-*città*: Comune di residenza (obbligatorio);

-*telefono*: numero del telefono fisso;

-*cellulare*: numero di cellulare del dipendente;

-*Email*: indirizzo e-mail del dipendente (per le comunicazioni, obbligatorio);

-*note*: eventuali commenti a testo libero;

-*Invio*: la data di invio della domanda verrà inserita automaticamente;

-*Progressione al Diff*.:indica pe quale differenziale si presenta la domanda, non modificabile.

-*Dal:* indicare la data di acquisizione della fascia attuale in godimento (obbligatorio).

# **C.2.2. Sezione Esperienza Professionale**

Inserire l'esperienza lavorativa/professionale fino al 31/12/2022 effettuata sia a tempo determinato che indeterminato, in regime di lavoro dipendente:

-*Dal*: data inizio esperienza lavorativa;

-*Al*: data fine esperienza lavorativa;

-*Datore di lavoro*: indicare l'ente dove è stata prestata l'attività;

-*Tipo*: impostato su "Pubblico" e non modificabile;

-%: scegliere una della tre opzioni dalla tendina: F.T. = FullTime; P.T. = Part-Time; ASP = Aspettativa. Rispetto alla scelta precedente inserire la percentuale F.T. = 100; P.T.= la percentuale di part-time del periodo; ASP = 0.

-*Qualifica*: scegliere dal menu a tendina l'opzione proposta.

Per inserire una riga utilizzare il pulsante  $\Theta$  e per cancellare una riga utilizzare il pulsante  $\Theta$ **N.B.: ATTENZIONE! Salvare dopo ogni inserimento di riga e non lasciare righe vuote.**

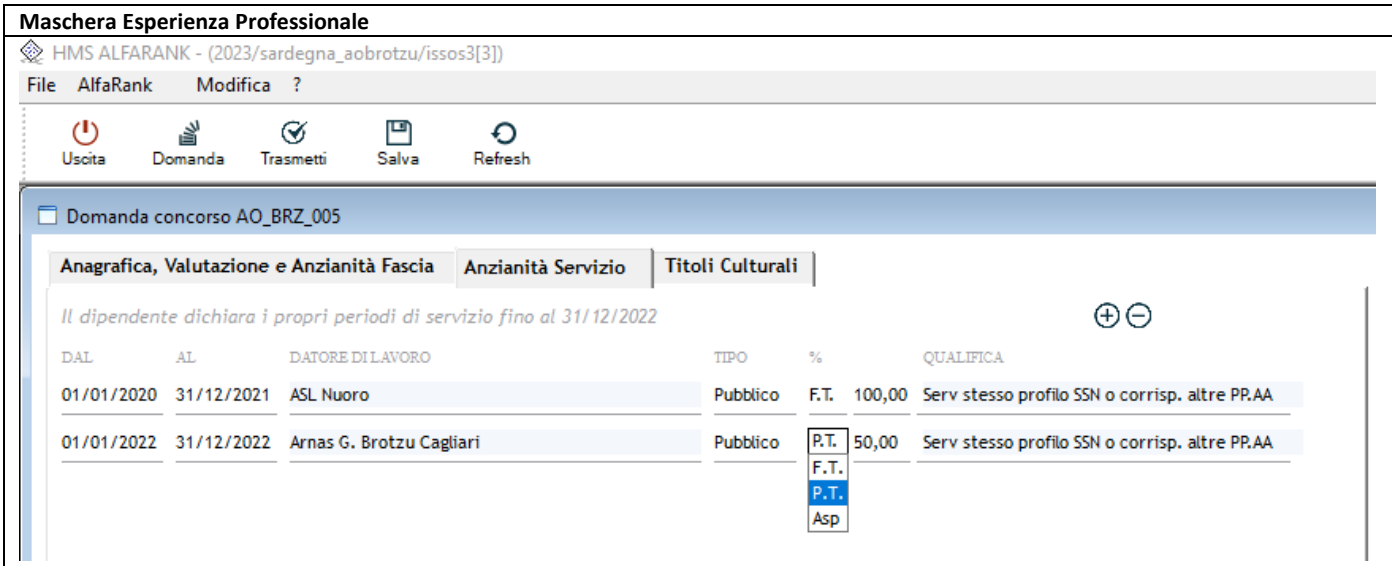

# **C.2.3. Sezione Titoli Culturali**

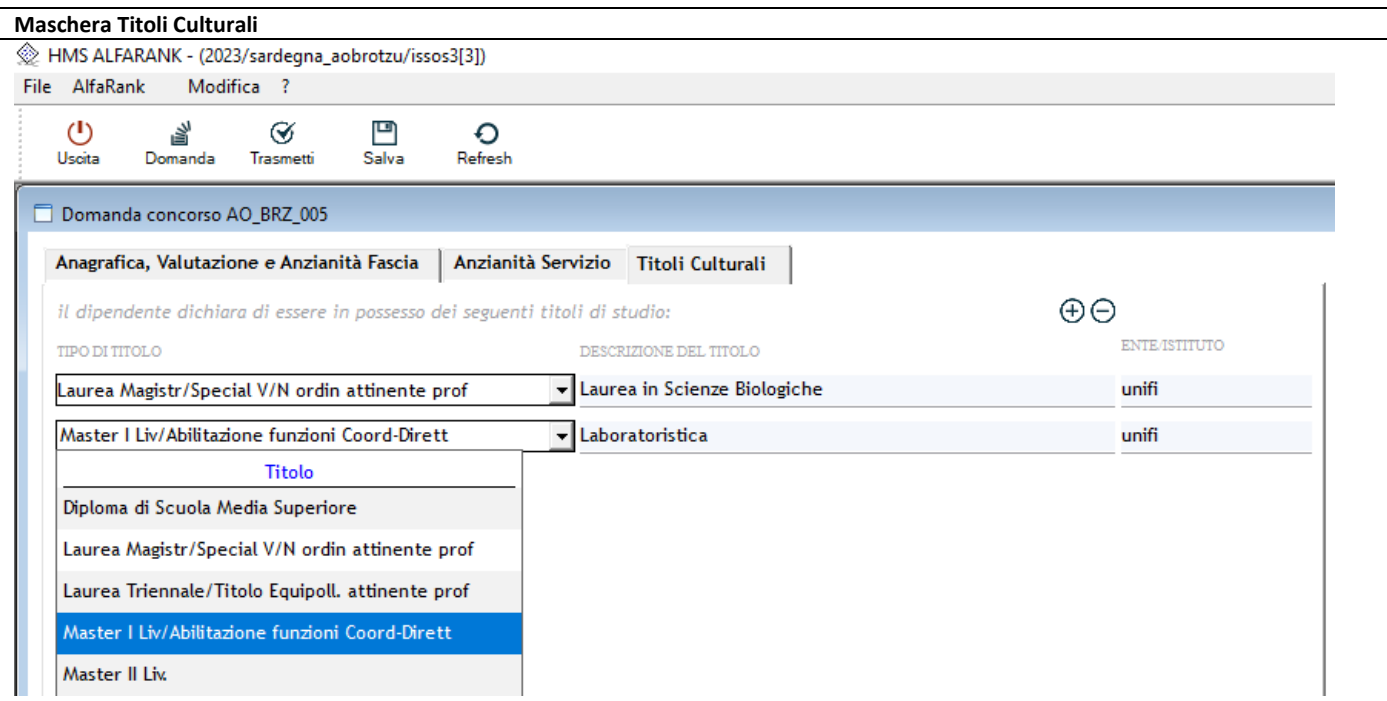

Scegliere dal menu a tendina il titolo culturale, inserire la descrizione del titolo e l'ente/istituto di conseguimento.

## **D. Salvataggio della domanda**

Una volta terminati gli inserimenti dei vari aspetti richiesti è possibile salvare la domanda attraverso il pulsante "Salva" sulla barra principale, in alto: questo consentirà l'archiviazione delle informazioni immesse, con la possibilità di modificarle in un secondo momento.

#### **E. Trasmissione della domanda**

**ATTENZIONE! Premendo il pulsante "Trasmetti" sulla barra principale, comparirà un messaggio richiedente la conferma della trasmissione, operazione che bloccherà il contenuto della domanda, impedendo all'operatore di compiere eventuali modifiche.** Con questa procedura si chiude **definitivamente la domanda in procedura. A questo punto l'utente deve stampare copia della stessa, firmarla, inviarla alla PEC [depaobrotzu@pec.it](mailto:depaobrotzu@pec.it)**, **abilitata anche alla ricezione di e-mail non certificate, unitamente alla copia di un documento di identità valido.**

**Lo sblocco della domanda può avvenire solo tramite comunicazione, via mail motivando le necessità, all'indirizzo mail [helpdesk@hmsconsulting.it,](mailto:helpdesk@hmsconsulting.it) oppure via telefono al numero 320-3079351 (ore ufficio: 09:00-13:00 e 14:30-17:30) che provvederà allo sblocco della domanda. E' quindi NECESSARIO, prima di trasmettere la domanda, effettuare una completa revisione delle informazioni inserite per verificarne la corrispondenza.**

#### **F. Stampa della domanda**

Nel momento in cui si conferma la trasmissione, la procedura mostrerà l'anteprima di stampa a video: il dipendente dovrà quindi stampare la domanda per apporre la firma e **inviarla alla PEC indicata alla lettera "E" del presente manuale**, unitamente alla **copia di un documento di identità valido**. E' inoltre possibile salvare la domanda in formato \*.pdf per stamparla in un secondo momento, qualora non si disponesse di una stampante.